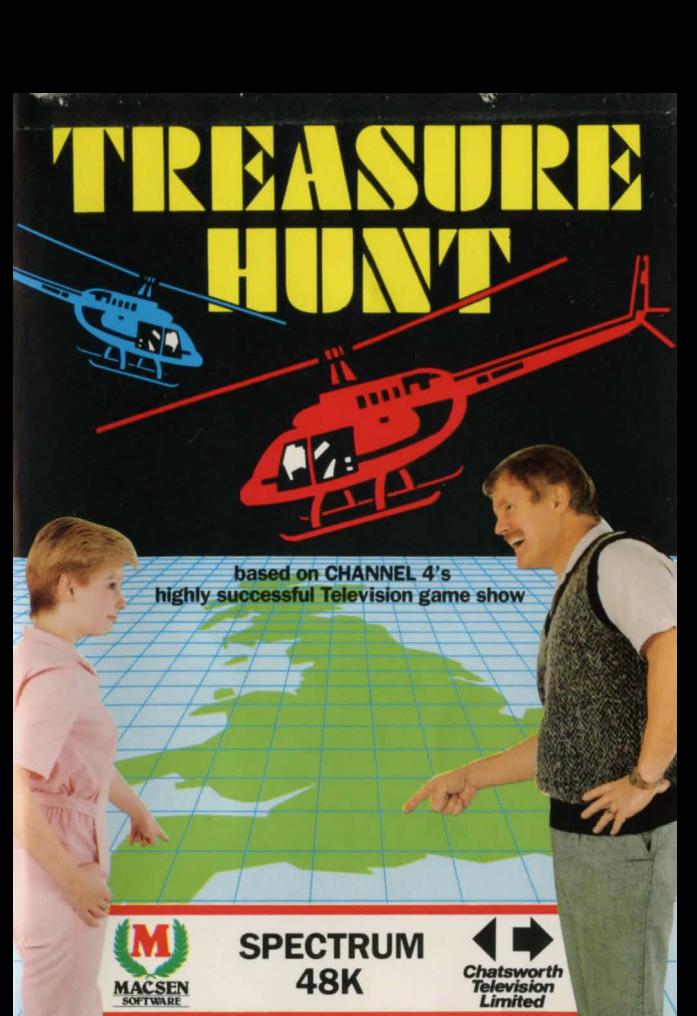

## TREASURE HUNT

#### **ORDER FORM**

Now that you have combed Devon, Anglesey, the " Kingdom of Fife" and London in search of treasure why not explore the many other parts of Britain available in Macsen's Treasure Hunt Series. There are many different adventures located in England, Scotland and Wales available in three further separate packages (see order form below).

Blacks "Blue Guides" have for years been recognised as among the most authoritative and detailed guides available to the traveller and explorer. Separate volumes are available covering England. Scotland and Wales and Macsen is pleased to be able to offer its customers these volumes as part of the Treasure Hunt package.

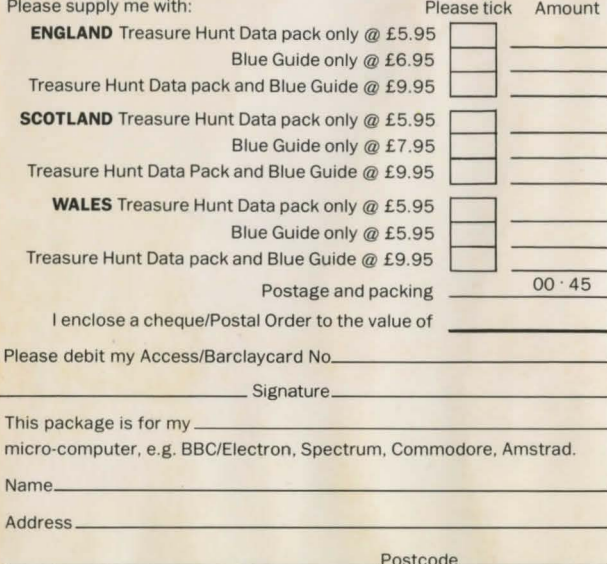

Reply to: **Macsen Software (GBA Ltd.), 17 Nott Square, Carmarthen, Dyfed SA311PQ.** 

**I understand that 1f the Blue Guides are not available I will be sent the Data Pack only plus a refund for the balance.** 

### **TIREASURE HUNT** ORDER FORM

Now that you have combed Devon, Anglesey, the " Kingdom of Fife" and London in search of treasure why not explore the many other parts of Britain available in Macsen 's Treasure Hunt Series. There are many different adventures located in England, Scotland and Wales available in three further separate packages (see order form below).

Blacks " Blue Guides" have for years been recognised as among the most authoritative and detailed guides available to the traveller and explorer. Separate volumes are available covering England, Scotland and Wales and Macsen is pleased to be able to offer its customers these volumes as part of the Treasure Hunt package. Please supply me with: Please tick Amount

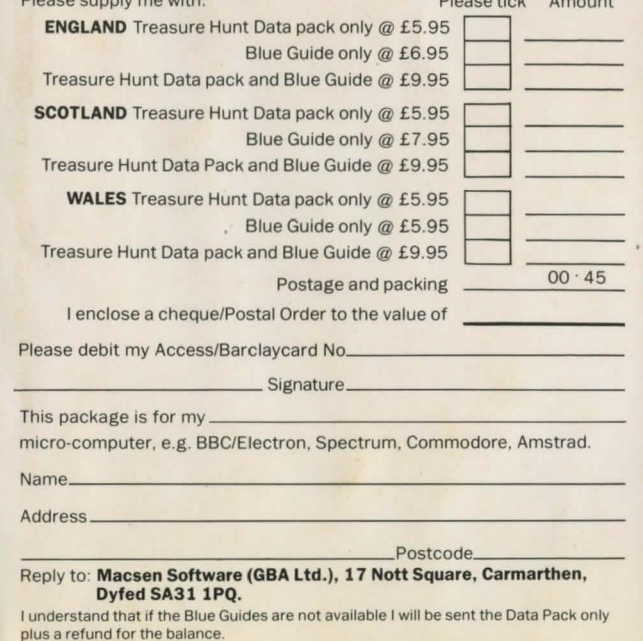

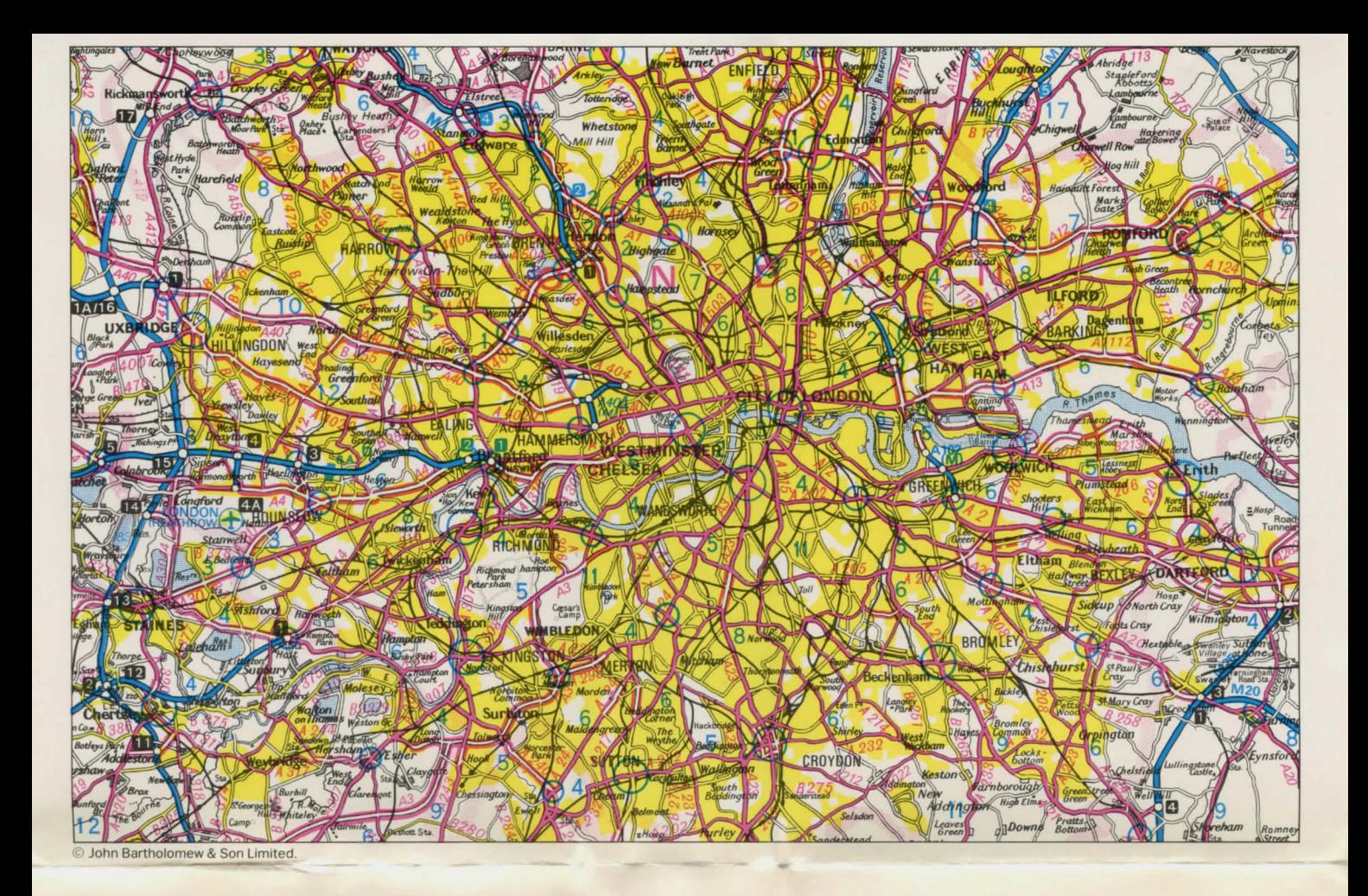

# 'rl~l~ASlll~I~ **Hlll'r**

Welcome to the chase! After loading the game you will be given your START LOCATION. Simply find the relevant page in the accompanying "Blue Guide" and then get to grips with the first clue. Each clue contains three levels of location: for instance, the answer to "Go to a bovine" crossing, and a street like a sainted farmer, to see a commemoration of burnt divines" might be (1) Oxford (where your helicopter will land): (2) St Giles and (3) Martyrs Memorial. Remember to write the shortened forms of your second and third level clues: e.g. "Cathedral" rather than Southwark Cathedral. The London game has only two levels of location.

Happy Hunting!

# **LOADING**

Type LOAD "". Press ENTER and then press PLAY/LOAD on your tape recorder.

The program and the first Treasure Hunt will now load automatically. Don 't forget to stop the tape.

### **PLAYING INSTRUCTIONS**

You may now load a new hunt if required.

You can now see the first clue, and you have 10 seconds to read it; when the 10 seconds are up, the clock starts and the Treasure hunt is on.

Two screen displays are always available - holding down the CAPS SHIFT key and touching the 'Z' key switches between them. One screen shows the present status of your helicopter, which includes Destination (eg: Exeter) and time remaining to complete the Hunt.

The second screen is the map screen. This shows a map of the area, and also the position of your helicopter. As you explore, more places will be highlighted, and a line will be drawn to trace where you have been.

You may type in commands to the helicopter pilot (on the Status Screen only) which include 'Land', 'Take Off', 'Hover', 'Circle', or any of the following compass bearings: N, S, E, W, NE, NW, SE, SW. You can also tell the pilot to fly to a specific place, eg: Totnes, Exeter etc. As soon as you have given the command (and pressed ENTER), the chopper will set off.

When you arrive at your destination, you will land automatically. Type in where you think the next clue is. If you are on the right track, you will be told 'Well Done Keep Going'. When you have finally found the clue, the computer will read it out to you.

If you manage to solve all the clues (or you run out of time), the Treasure Hunt will be over. You can then either start again from the beginning, or load in a new Hunt.

Note: To abandon the current hunt, press BREAK (CAPS SHIFT and SPACE). Then press either Y or N, for a new game or to stop completely, as appropriate.

# TREASURE HUNT

from Macsen Software is based on the well-known television series of the same name. The TV game is a Chatsworth Television production for Channel 4

This pack includes:

- The computer game.
- A 'Blue Guide' Treasure Hunt book.
- $\bullet$  A map.
- Playing instructions.
- . An opportunity to hunt for even more treasures throughout the country.

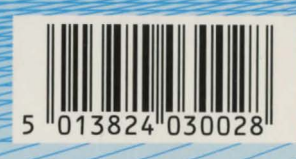

The program code is the Copyright of GBA Ltd and copyright is reserved on all graphic representation and art work and may not be reproduced, stored, hired or broadcast in any form whatsoever without the written permission of the copyright holders.

This version is produced in association with Arcadia Software. Software © Macsen Software (GBA Ltd.) 1985. Chatsworth Television © 1982 Channel 4 © 1982, Music rights reserved

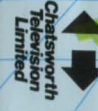